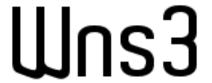

# Pip Packaging and Educational Use of ns-3

Gabriel Ferreira

Universidade de Brasília

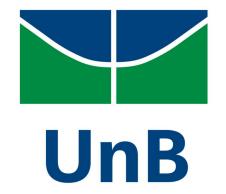

## Current state of ns-3 distribution

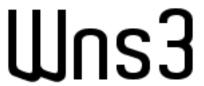

- ns-3 is typically distributed as a source tarball
  - Requires additional tools (e.g. compiler, cmake, ninja, tar, etc)
  - Requires some setup (e.g. setting up PATH environment variables)
  - You need to be aware that there is a sequence of steps to build the software
    - Not the case for many students, since introductory classes switched from C to Python

- Some package managers package ns-3 as a C++ library
  - Debian, Spack, Homebrew
  - Limited reach and does not ship with everything needed to develop

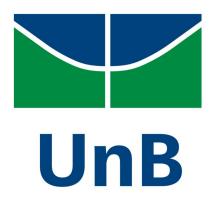

# Python bindings and pip packaging

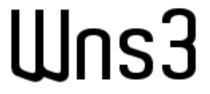

- Cppyy-based python bindings can be used to provide Python APIs from the C++ ones
  - We just need to package a pre-built ns-3 package with it...
- Pip packaging comes to the rescue
  - One build, many Linux distributions (up to a certain GLibc version)
  - Windows and Mac still in the works due to Cppyy limitations
  - 'pip install ns3' and you are good to go
  - And visualizer works too!

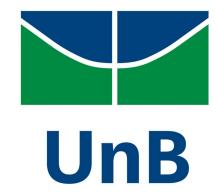

## Pip installation: Ubuntu 22.04 on WSL

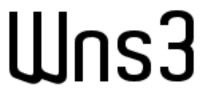

```
abriel@DESKTOP-2SF520H:~$ pip install ns3
Defaulting to user installation because normal site-packages is not writeable
Collecting ns3
  Downloading ns3-3.38.post272-cp310-cp310-manylinux_2_28_x86_64.whl (68.0 MB)
                                             - 68.0/68.0 MB 4.4 MB/s eta 0:00:00
Collecting cppyy==2.4.2
  Downloading cppyy-2.4.2.tar.gz (26 kB)
  Installing build dependencies ... done
  Getting requirements to build wheel ... done
  Installing backend dependencies ... done
  Preparing metadata (pyproject.toml) ... done
Collecting CPyCppyy==1.12.12
  Downloading CPyCppyy-1.12.12.tar.gz (206 kB)
                                             - 206.6/206.6 KB 19.6 MB/s eta 0:00:00
  Installing build dependencies ... done
  Getting requirements to build wheel ... done
  Preparing metadata (pyproject.toml) ... done
Collecting cppyy-cling==6.27.1
  Using cached cppyy cling-6.27.1-py2.py3-none-manylinux2014 x86 64.whl (32.4 MB)
Collecting cppyy-backend==1.14.10
  Using cached cppyy_backend-1.14.10-py2.py3-none-linux_x86_64.whl
Building wheels for collected packages: cppyy, CPyCppyy
  Building wheel for cppyy (pyproject.toml) ... done
  Created wheel for cppyy: filename=cppyy-2.4.2-py3-none-any.whl size=15351488 sha256=f17f36e7d
 8d510a85946be6d62ab955825555ed86bf5f3621720df282c3ee48b
  Stored in directory: /home/gabriel/.cache/pip/wheels/73/66/49/38da85078450bb1a5b63405aec0935c
e2e2991717394ac2f64
  Building wheel for CPyCppyy (pyproject.toml) ... done
  Created wheel for CPyCppyy: filename=CPyCppyy-1.12.12-cp310-cp310-linux x86 64.whl size=41734
46 sha256=a18a745abaa3c288fd6825844e4713d5675e10fc5edb3818b06dbeabbea8f71b
  Stored in directory: /home/gabriel/.cache/pip/wheels/5d/7a/78/ca93def377eef72601bc832691be3fc
a85d43b4bbedd23c91a
Successfully built cppyy CPyCppyy
Installing collected packages: cppyy-cling, cppyy-backend, CPyCppyy, cppyy, ns3
  WARNING: The scripts cling-config, cppyy-generator, genreflex and rootcling are installed in
 /home/gabriel/.local/bin' which is not on PATH.
  Consider adding this directory to PATH or, if you prefer to suppress this warning, use --no-w
 rn-script-location.
Successfully installed CPyCppyy-1.12.12 cppyy-2.4.2 cppyy-backend-1.14.10 cppyy-cling-6.27.1 ns
3-3.38.post272
```

```
gabriel@DESKTOP-2SF520H:~$ python3
Python 3.10.6 (main, May 29 2023, 11:10:38) [GCC 11.3.0] on linux
Type "help", "copyright", "credits" or "license" for more information.
>>> from ns import ns
>>> ns.LogComponentEnable("DefaultSimulatorImpl", ns.LOG LEVEL ALL)
>>> ns.Simulator.Stop(ns.Seconds(10))
DefaultSimulatorImpl:DefaultSimulatorImpl(0x7f3c628d78c0)
DefaultSimulatorImpl:SetScheduler(0x7f3c628d78c0, ns3::MapScheduler[])
DefaultSimulatorImpl:Stop(0x7f3c628d78c0, 10000000000)
DefaultSimulatorImpl:Schedule(0x7f3c628d78c0, 10000000000, 0x7f3c62833740)
>>> ns.Simulator.Run()
DefaultSimulatorImpl:Run(0x7f3c628d78c0)
handle 10000000000
DefaultSimulatorImpl:Stop(0x7f3c628d78c0)
>>> ns.Simulator.Destrov()
DefaultSimulatorImpl:Destroy(0x7f3c628d78c0)
DefaultSimulatorImpl:DoDispose(0x7f3c628d78c0)
DefaultSimulatorImpl:~DefaultSimulatorImpl(0x7f3c628d78c0)
>>>
```

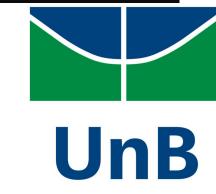

## Pip installation: Jupyter notebooks

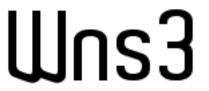

We could already use the Python bindings via Jupyter but it required a workaround and a local build

```
import sys
# You must run jupyter from the ns-3-dev directory,
# or adjust these paths to the absolute directory path of ns-3-dev
sys.path.append("./ns-3-dev/build/bindings/python")
sys.path.append("./ns-3-dev/build/lib")
                                                + Code + Text
                                                                    Copy to Drive
from ns import ns
                                                       !pip install ns3
                                                       from ns import ns
                                                       Looking in indexes: <a href="https://pypi.org/simple">https://us-python.pkg.dev/colab-whe</a>
                                                       Collecting ns3
                                                         Downloading ns3-3.38.post272-cp310-cp310-manylinux 2 28_x86_64.whl (68.0 MB)
                                                                                                     - 68.0/68.0 MB 7.5 MB/s eta 0:00:00
                                                       Collecting cppyy==2.4.2 (from ns3)
                                                         Downloading cppyy-2.4.2.tar.gz (26 kB)
                                                         Installing build dependencies ... done
                                                         Getting requirements to build wheel ... done
                                                         Installing backend dependencies ... done
```

Preparing metadata (pyproject.toml) ... done

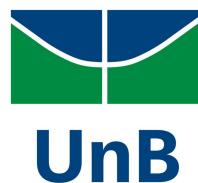

#### Educational use of ns-3

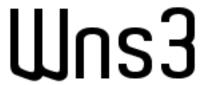

ns-3 plus Jupyter allow for rich computer network demonstrations

- Examples are hosted on GitHub, but it cannot render animations
  - https://github.com/Gabrielcarvfer/ns3\_for\_education
- Notebooks can be viewed locally or via a visualizer
  - e.g. Google Colab
    - https://colab.research.google.com/github/

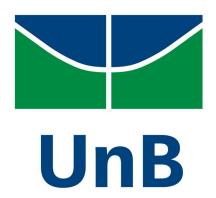

## Demonstration

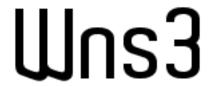

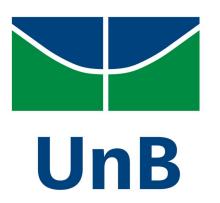